## ARBEITSBLATT

## **SIMON**

Simon sagt: «grün, blau, rot, blau, …»

## **AUFTRAG**

Baue ein Spiel, dass ähnlich ist wie das Spiel «Simon says».

Programmiere den Calliope so, dass er die Leuchtscheibe in einer zufälligen Folge von Farben leuchten lässt. Danach wiederholen Spielende diese, sie drücken die farbigen Tasten in der gleichen Reihenfolge.

Jede Runde wird die Folge um eine Farbe länger: in der ersten Runde ist nur eine Farbe, dann zwei und so weiter.

Das Spiel ist vorbei, wenn Spielende eine falsche Taste drücken. Dann kann das Spiel neu gestartet werden.

# **BLOCKLISTE**

## Eingabe

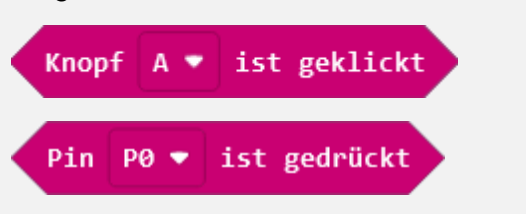

## Array

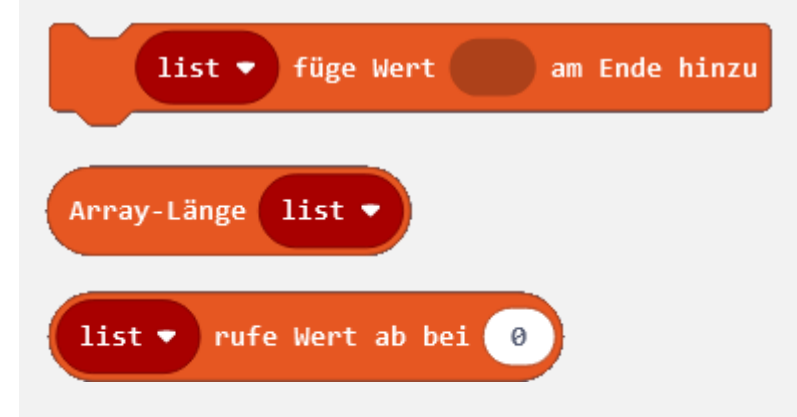

## **TIPPS**

Es gibt viele mögliche Lösungen.

Die Folge der Farben muss gespeichert werden; das kannst du gut mit einem Array machen.

Nutze die LED-Anzeige vom Calliope: zeige damit an, ob jetzt die Farbfolge als Vorgabe aufleuchtet, ob Spielende nun die Farbfolge wiederholen müssen und so weiter.

Brauche zum Starten des Spiels die Taste A vom Calliope.

Teile die Aufgabe in Einzelteile (Funktionen) auf und setzte sie damit zusammen.

## **ZUSATZAUFTRAG**

Baue eine Hilfestellung ein, welche die nächste Farbe anzeigt, einmal pro Runde.

Lass die Folge der Farben immer schneller leuchten. Dadurch wird das Spiel schwieriger.

Kannst du das Spiel so erweitern, dass es für mehrere Spielende funktioniert?

## ARBEITSBLATT

## **SIMON**

## **BEISPIELLÖSUNG**

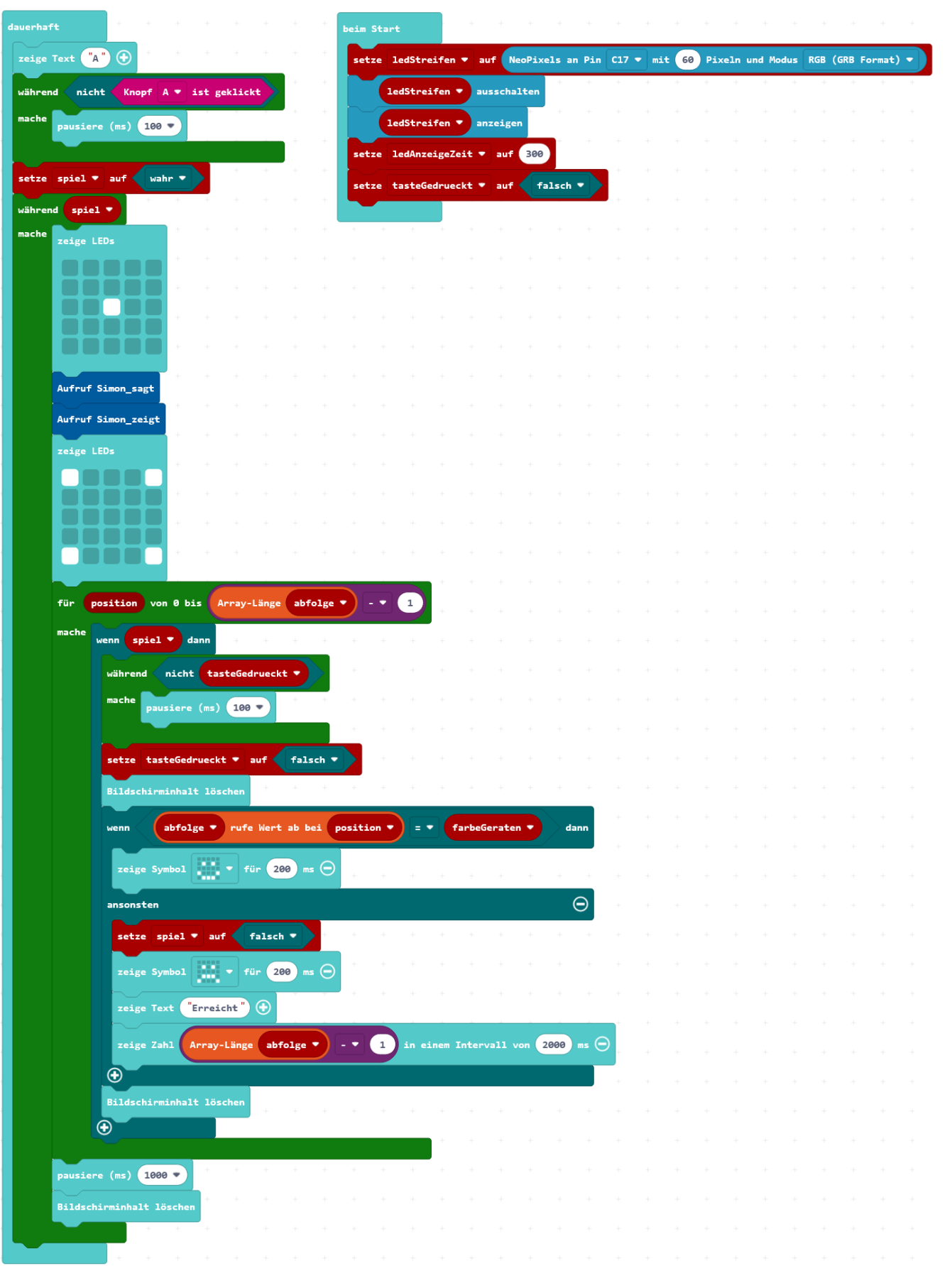

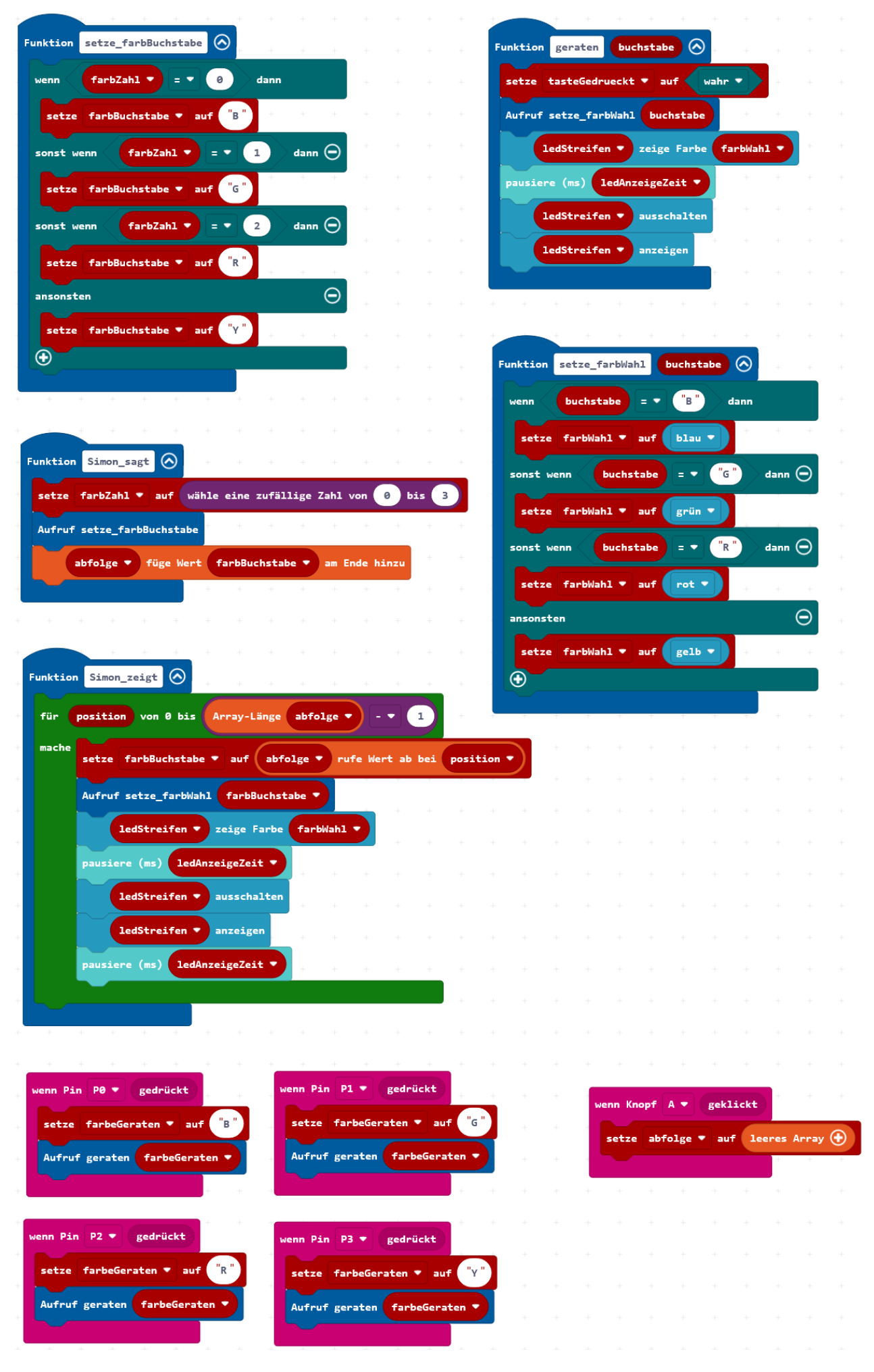

## ARBEITSBLATT

## **SIMON**

#### **RÜCKBLICK**

Gratuliere zu deinem Spiel! ©

Du hast gelernt, wie du eine komplizierte Aufgabe lösen kannst.

Weiter hast du gelernt, wie du etwas speichern kannst, das immer grösser wird. Das konntest du mit Arrays machen, die sehr praktisch beim Programmieren sind.

## **NEUE BLÖCKE** Array list  $\bullet$ füge Wert am Ende hinzu Fügt an das Array «list» am Schluss einen Wert hinzu. Array-Länge list \*

Schaut wie lange das Array «list» ist.

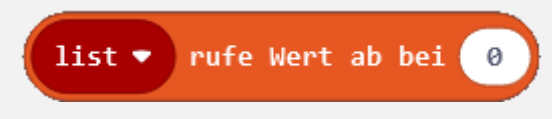

Liest aus dem Array «list» den Wert an der Position 0 aus.

## **WIE BIST DU VORGEGANGEN?**

1. Du hast die grosse Aufgabe aufgeteilt in kleinere Teile.

2. Für die Abfrage der Tasten hast du eigene Funktionen erstellt.

3. Du hast den Spielablauf in eine Schleife eingebaut.

4. Du hast ein Array zum Speichern der Farbfolge erstellt und eine Funktion zum Befüllen des Arrays verwendet.

5. Du hast an den richtigen Stellen Pausen und LED-Anzeigen eingebaut.

6. Du hast sich wiederholende Programmblöcke in Funktionen umgeschrieben.